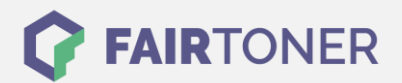

# **Brother DR-320 CL Trommel Reset**

**Schritt-für-Schritt: So setzen Sie die Trommel Ihres Druckers ganz einfach zurück!**

**TROMMEL RESET**

Beachten Sie bitte die folgenden Hinweise genau, wenn ein [Trommel Reset](https://www.fairtoner.de/support/resetanleitungen/trommel-reset/) am Drucker durchgeführt werden soll.

- Wählen Sie die passende Brother DR-320 CL Trommel Reset-Anleitung für Ihren Drucker der Brother HL-Serie, Brother DCP-Serie oder Brother MFC-Serie aus
- Führen Sie die Reset-Anleitung bitte schnell über die Druckertastatur aus. So verhindern Sie das Zurückfallen des Druckers in das Hauptmenü während der Eingabe
- Beachten Sie die Einzelschritte der Anleitung und lassen Sie keinen Schritt weg
- Nicht jeder Drucker von Brother meldet den Abschluss durch eine Nachricht ("accepted" oder "ausgeführt") nach dem zurücksetzen der Trommel
- Mit den Anleitungen kann man die originalen DR-320 CL Trommeln von Brother und auch die kompatiblen Trommeln zurücksetzen
- Ein frühzeitiges Zurücksetzen der Trommel kann das Gerät beschädigen. Setzen Sie die Trommel möglichst nur direkt nach dem Austausch zurück
- Bei einer Mehrfachauswahl wählen Sie die Trommel, die zurückgesetzt werden soll

#### **Anleitungen zum Brother DR-320 CL Trommel Reset**

Hier finden Sie die passende Brother DR-320 CL Trommel Reset-Anleitung für Drucker von Brother. Wählen Sie Ihre passende Druckerserie aus und führen die Anleitung am Drucker aus.

#### **Brother DR-320 CL Trommel Reset für Brother HL-Geräte**

- 1. Die obere Abdeckung an Ihrem Drucker muss geschlossen sein
- 2. Schalten Sie das Gerät ein
- 3. Betätigen Sie "+" oder "-", um zu "Geräte-Info" zu kommen
- 4. Bestätigen Sie die Auswahl mit "OK"
- 5. Drücken Sie "+" oder "-", um zu "Lebensdauer rücks." zu kommen
- 6. Bestätigen Sie Ihre Auswahl durch "OK".
- 7. Drücken Sie dann "+", um zu "Trommel" zu kommen
- 8. Bestätigen Sie wieder mit "OK"
- 9. Betätigen Sie "+", zum zurücksetzen des Trommelzählers

Sie haben den Trommel Reset nun erfolgreich abgeschlossen und können weiterdrucken wie bisher.

#### **Brother DR-320 CL Trommel Reset für Brother DCP-Geräte**

- 1. Schließen Sie die obere Abdeckklappe
- 2. Schalten Sie das Gerät ein.
- 3. Drücken Sie zügig die Tasten "Menü", "8" und "5".
- 4. Navigieren Sie die Pfeiltasten zu "Trommeleinheit"
- 5. Bestätigen Sie schnell mit "OK".
- 6. Drücken Sie sofort die "1", zum Zähler zurückzusetzen
- 7. Betätigen Sie die "Stopp" Taste

Schon ist der Reset der Brother DR-3230 CL Trommel durchgeführt und Sie können Ihren Drucker wie gewohnt nutzen.

**FAIRTONER.DE ONLINESHOP / SOFORTHILFE / RATGEBER**

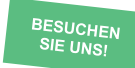

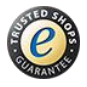

## **RESETANLEITUNG.**

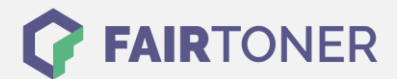

#### **Brother DR-320 CL Trommel Reset für Brother MFC-Geräte**

- 1. Verschließen Sie die obere Abdeckung
- 2. Schalten Sie das Gerät ein
- 3. Betätigen Sie zügig die Tasten "Menü", "8" und "4".
- 4. Bewegen Sie die Pfeiltasten zum Menüpunkt "Trommel"
- 5. Bestätigen Sie mit "OK"
- 6. Betätigen Sie die Taste "1", zum zurückzusetzen.
- 7. Drücken Sie dann die "Stopp" Taste

Schon ist der Reset der Brother DR-320 CL Trommel abgeschlossen und Sie können weiter drucken wie gewohnt.

### **Brother DR-320 CL Trommel und weiteres Verbrauchsmaterial bei FairToner**

Bei [FairToner](https://www.fairtoner.de/) können Sie auch das passende Verbrauchsmaterial für Ihren Drucker kaufen. Wir führen [Toner](https://www.fairtoner.de/toner/) und [Trommeln](https://www.fairtoner.de/trommeln/) für Drucker von Brother und für weitere Hersteller.

- [Brother DR-320 CL Trommel](https://www.fairtoner.de/oem/brother-dr-320cl-trommeln/)
- **[Brother Trommeln](https://www.fairtoner.de/trommeln/brother-trommeln/)**
- [Brother Toner](https://www.fairtoner.de/toner/brother-toner/)

**FAIRTONER.DE ONLINESHOP / SOFORTHILFE / RATGEBER**

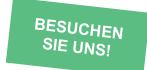

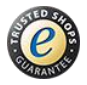